# News in RSA-RTE 10.3

updated for sprint 2018.36

Mattias Mohlin, September 2018

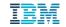

#### Overview

- Now based on Eclipse Photon (4.8)
- Contains everything from RSARTE 10.2 and also additional features and bug fixes
  - See the What's New presentation for RSARTE 10.2 to learn about the new features that are also present in version 10.2

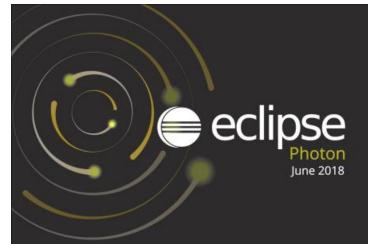

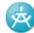

IBM Rational 
Software Architect RealTime Edition

Version: 10.3.0.v20180906\_0741 Release: 2018.36

(c) Copyright IBM Corporation 2004, 2016. All rights reserved.
 (c) Copyright HCL Technologies Ltd. 2016, 2018. All rights reserved.
 Visit https://www.ibm.com/developerworks/community/wikis/home?
 lang=en#/wiki/W0c4a14ff363e\_436c\_9962\_2254bb5cbc60/page/Rational%20Software%20Architect%20RealTime %20Edition%20Wiki

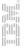

- Finding preference page by keyword in Quick Access
  - The same keywords as can be used when searching in the Preferences dialog can now be used from the Quick Access field

     Image: Code view

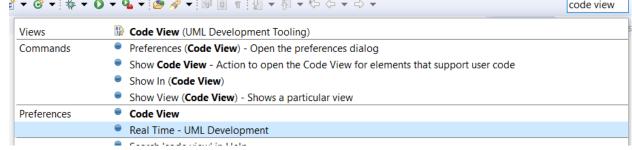

- Improved sorting of matches in dialogs that support filtering, e.g. the Open Resource dialog
  - Items that match the typed filter exactly are now always shown on top
- Open Resource dialog now highlights characters that match the typed search filter
  - Also the workspace path is now shown for matching files

| Open Resource                                                            |     |   | $\times$ |  |  |  |
|--------------------------------------------------------------------------|-----|---|----------|--|--|--|
| Enter resource name prefix, path prefix or pattern (?, * or camel case): |     |   |          |  |  |  |
| TrafficLight.e                                                           |     |   |          |  |  |  |
| Matching items:                                                          |     |   |          |  |  |  |
| TrafficLight.efx - TL_Photon                                             |     |   |          |  |  |  |
| STrafficLightComponent.emx - TL_Photon                                   |     |   |          |  |  |  |
|                                                                          |     |   |          |  |  |  |
|                                                                          |     |   |          |  |  |  |
| 🗁 TL_Photon                                                              |     |   |          |  |  |  |
|                                                                          |     |   |          |  |  |  |
| ? Sho <u>w</u> In ▼ Open Wit <u>h</u> ▼ O                                | pen | C | ancel    |  |  |  |

- More commands available in the Working Set context menu
  - For example to open or close all projects in the working set

| 🖌 陷 TL_projec | te                      |           |
|---------------|-------------------------|-----------|
| → 🗁 TL_2      | Go Into                 |           |
| 📁 TL_PI       | Open Project            |           |
| > 😂 TL_q      | Close Projects          |           |
|               | Close Unrelated Project |           |
|               | Build Configurations    | >         |
|               | Team                    | >         |
|               | Properties              | Alt+Enter |

- Improved default layout of Debug perspective
  - The Project Explorer, Display and Expressions views are now initially visible since they are commonly used when debugging
  - Views less commonly used when debugging, such as Tasks, are now not initially visible

- Easier to export launch configurations
  - A new Export command is now available in the context menu in the Launch Configurations dialog

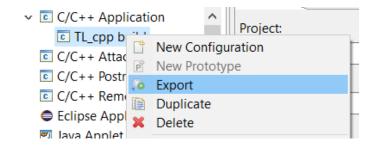

- Support for parallel build of projects
  - New preferences in General Workspace Build allows you to set-up how projects can be built in parallel
  - Potentially a big performance improvement when building a workspace with several independent projects

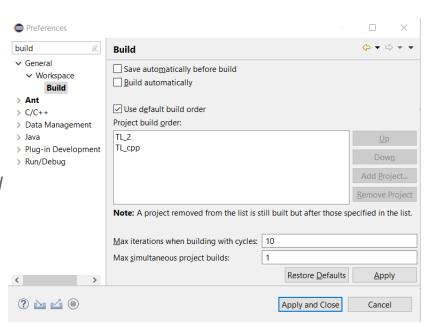

- Improved workflow for associating editors with file extensions
  - This should now be done from Preferences General – Content Types
  - The old way of using Preferences Editors File Associations should no longer be used
  - A file name pattern (including wildcards) can now be used for associating certain files with certain editors (previously only the file extension could be used)

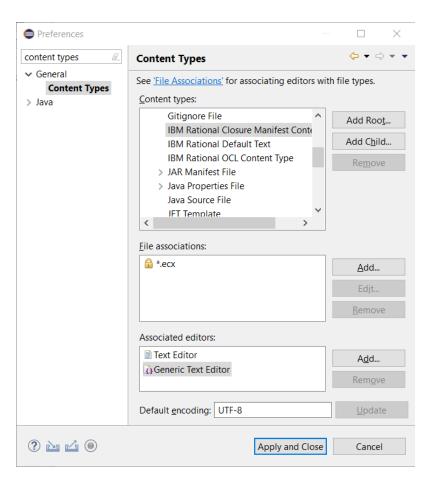

- Preferences can now be imported or exported directly from the Preference dialog
  - Convenient buttons are now available in the bottom left corner of the dialog

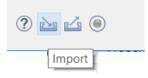

- Many cosmetic improvements for the dark theme
  - Better fonts, redesigned icons, improved contrast in popups etc.
- Easier to detach editors
  - New context menu command in the editor header tab
  - Previously it was necessary to detach by dragging the header tab outside of the Eclipse main window which is difficult when that window is maximized

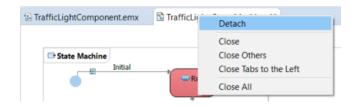

- Significant improvements on Linux/GTK3
  - Accessibility is now working again. It was broken in Eclipse Oxygen and assistive technologies now work again on this platform
  - Improved memory usage (memory leaks fixed)
- Removed obsolete features
  - XULRunner no longer supported as browser rendering engine
  - Support for CVS is no longer included by default (has to be installed separately)

For more information about improvements and changes in Eclipse Photon see <a href="https://www.eclipse.org/eclipse/news/4.8/platform.php">https://www.eclipse.org/eclipse/news/4.8/platform.php</a>

#### CDT 9.5 (included as part of Eclipse Photon)

- Open Declaration
  - More "fault tolerant" navigation. Possible to navigate from a function declaration to its implementation even if the function signatures don't match exactly.
- C++ 14 and C++ 17
  - The CDT parser has been improved to support more C++ 14 and C++ 17 specific constructs
- C++ remote debugging timeout
  - This can now be configured which is useful when debugging over slow connections

| 🗄 Main 🦻 Debugger 🛛 🦆 Source 🔲 Common                                           |                                                                                |
|---------------------------------------------------------------------------------|--------------------------------------------------------------------------------|
| Stop on startup at: main                                                        |                                                                                |
| Debugger Options                                                                |                                                                                |
| Main Shared Libraries Connection                                                |                                                                                |
| Type: TCP ~                                                                     |                                                                                |
| Remote timeout (seconds):                                                       |                                                                                |
| Host name or IP address: localhost Timeout for the remote target to respond. It | unchecked, uses GDB default value. See GDB's help for "set remotetimeout num". |
| Port number: 10000                                                              |                                                                                |

For more information about improvements and changes in CDT 9.5 see <a href="https://wiki.eclipse.org/CDT/User/NewIn95">https://wiki.eclipse.org/CDT/User/NewIn95</a>

#### **Removal of Old Features**

- The classic builder has been removed and the model compiler is now the only builder
  - Users that still rely on features only supported by the classic builder (e.g. C code generation) have to use RSARTE 10.2 until the model compiler supports these features
- Transformation configurations in the old format can no longer be created
  - You can still build old TCs using the model compiler, but other activities involving old TCs should be performed in RSARTE 10.2.
  - Old TCs are by default not shown in the Project Explorer, but you can turn off a filter "Legacy Transformation Configuration Files" to make them visible.
     After that you can double-click on them to view them in the old TC editor.

| Filters and Customization                                    | > |
|--------------------------------------------------------------|---|
| 🗱 Filters 🎦 Content                                          |   |
| Select the filters to apply (matching items will be hidden): |   |
| enter name of filter                                         |   |
| Legacy Transformation Configuration Files                    | ^ |

- The IDL code generator (CORBA support) has been removed
  - If requested, support for IDL may be added to the model compiler in the future, but until then you
    need to use RSARTE 10.2 if you rely on IDL code generation.

#### **Restructured Preference Pages**

- After removal of old features there was a need to restructure preference pages
  - The preference page "UML Development" has been renamed to "Real Time Development"
  - Preference pages under this page have been restructured, to remove obsolete preferences and sometimes place preferences at more logical places
  - In particular preferences related to C++ code generation have been affected by this (due to the removal of the classic builder)
    - Real-Time Development Build/Transformations C++ Code To Model Synchronization Code View/Editor Diagrams Class Sequence State Chart Structure Project Explorer **Properties View** Resource Resolution Search Index Transformation Configuration Editor

**THANK YOU!**